# Справочник параметров XML-файлов

Интеллект 4.11.0-4.11.3 (русский)

Exported on 12/17/2021

## Table of Contents

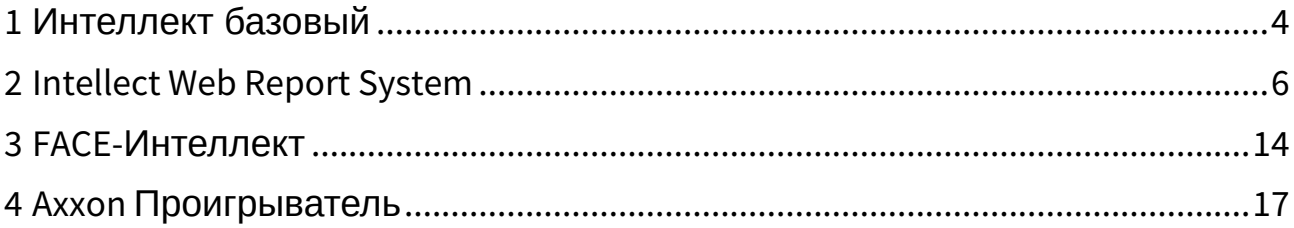

#### **Содержание**

- [Интеллект базовый](#page-3-0)(see page 4)
- [Intellect Web Report System](#page-5-0)(see page 6)
- **FACE-[Интеллект](#page-13-0)**(see page 14)
- **Axxon [Проигрыватель](#page-16-0)**(see page 17)

#### <span id="page-3-0"></span>1 Интеллект базовый

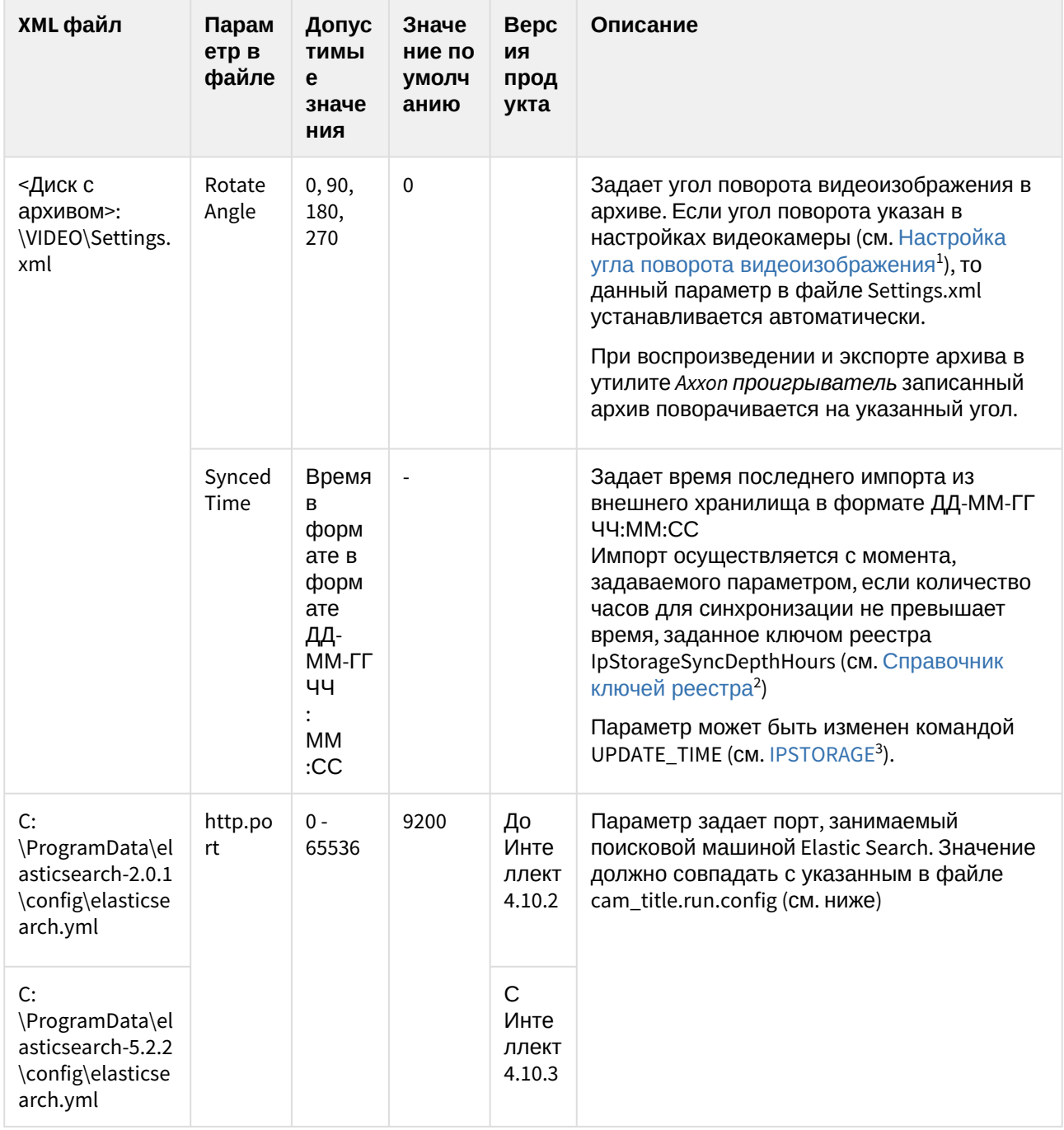

<sup>1</sup> https://doc.axxonsoft.com/confluence/pages/viewpage.action?pageId=136938473<br>2 https://doc.axxonsoft.com/confluence/pages/viewpage.action?pageId=136938954<br>3 https://doc.axxonsoft.com/confluence/display/Int411ru/IPSTORAGE

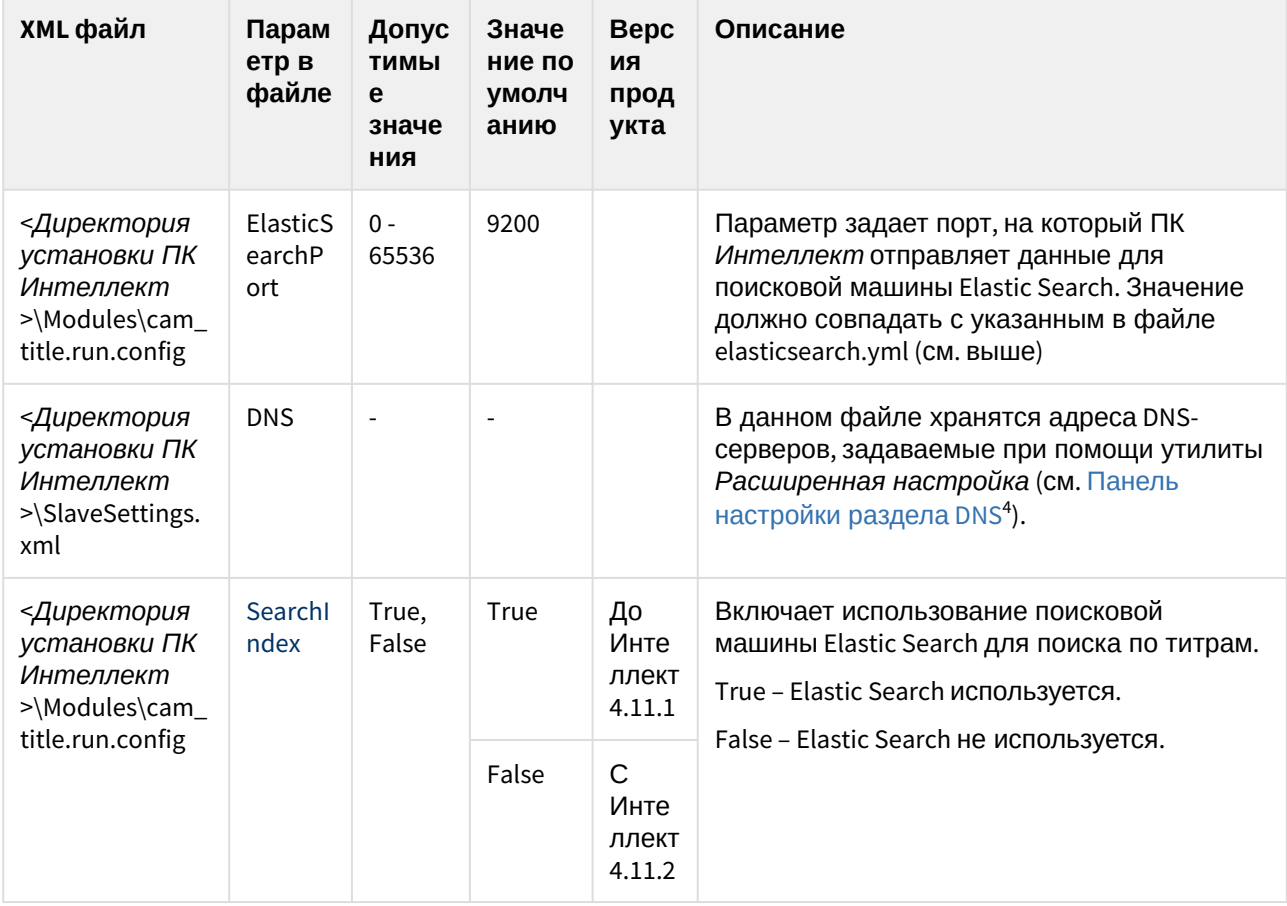

<sup>4</sup> https://doc.axxonsoft.com/confluence/pages/viewpage.action?pageId=136938707

## <span id="page-5-0"></span>2 Intellect Web Report System

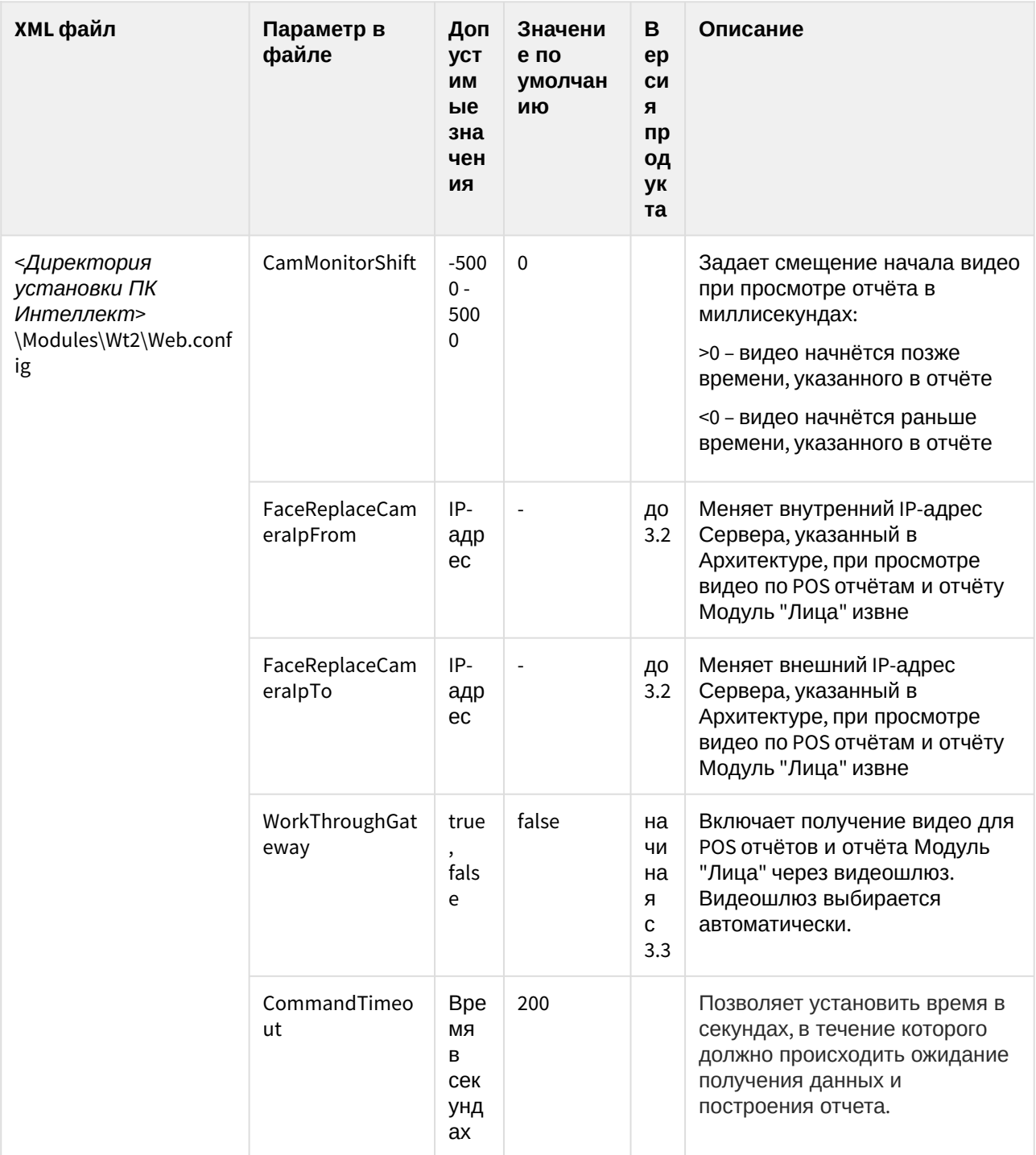

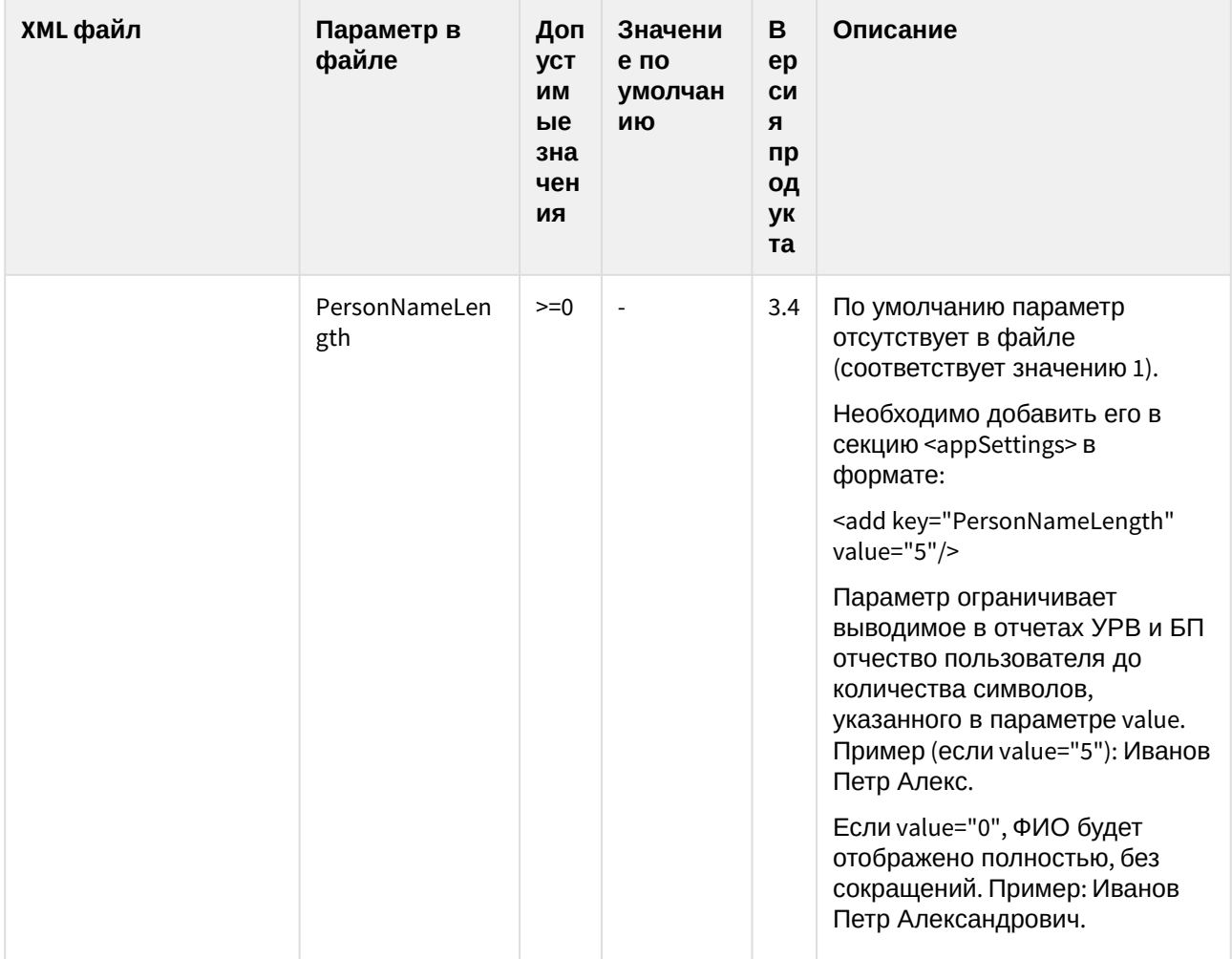

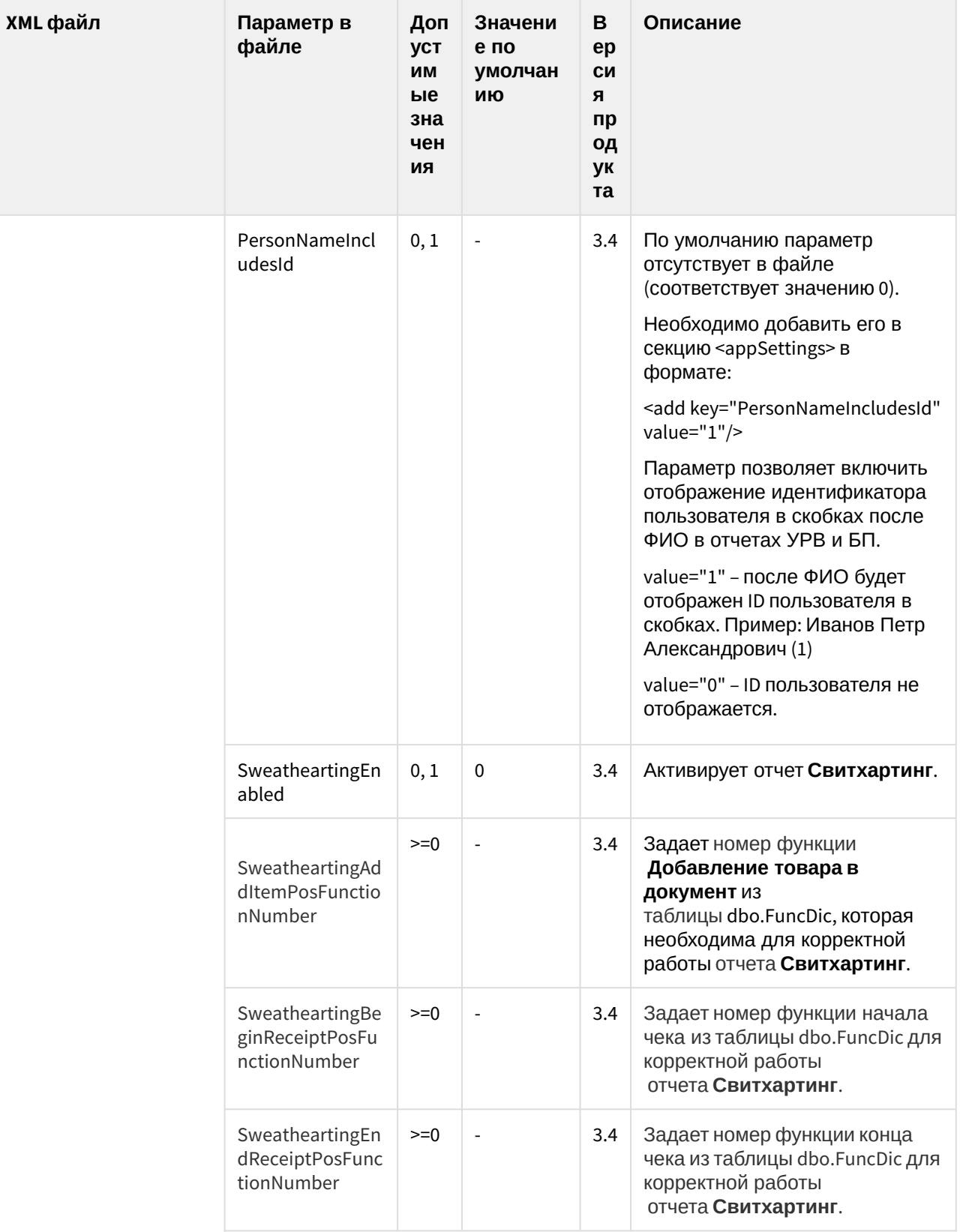

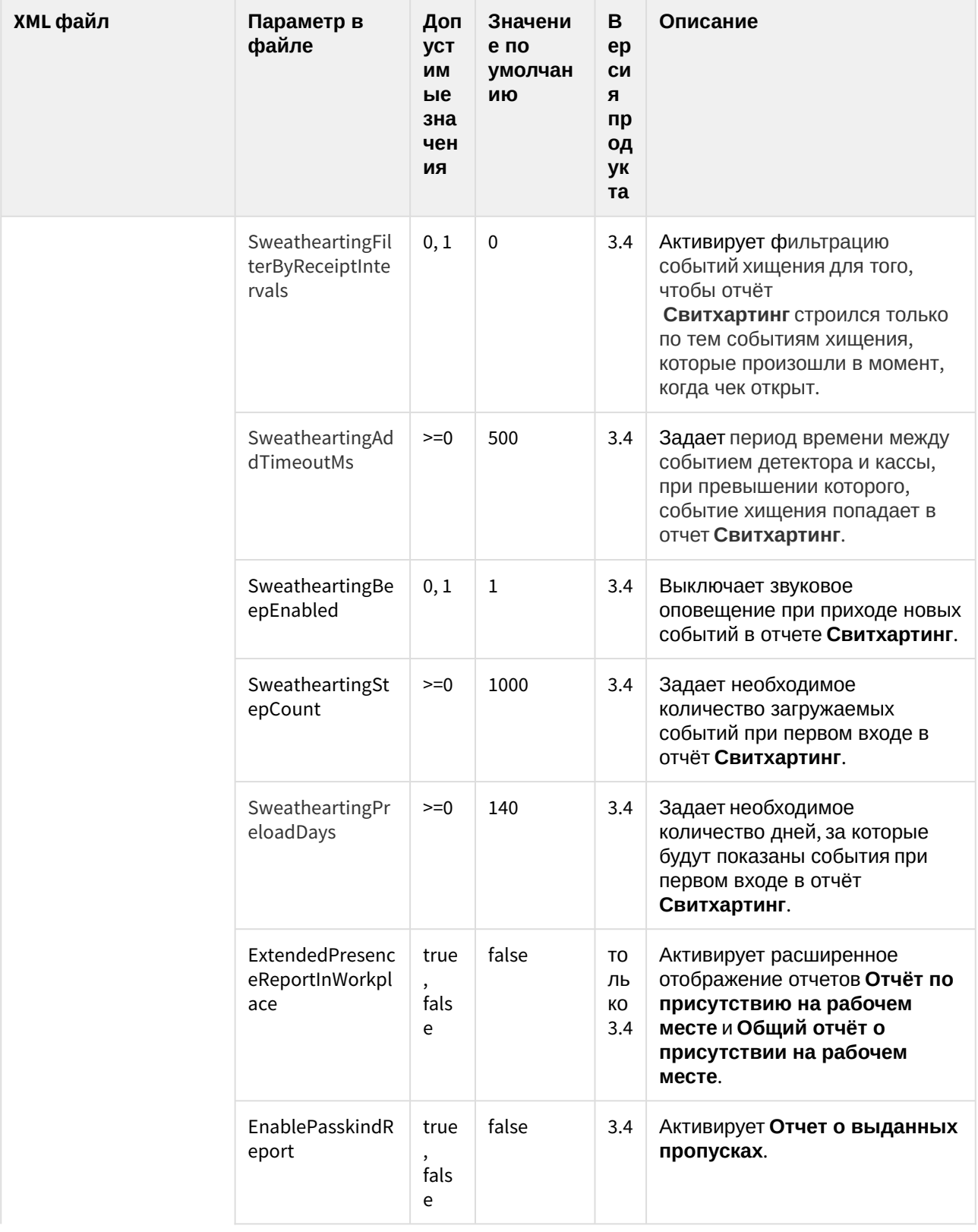

| XML файл | Параметр в<br>файле            | Доп<br><b>yct</b><br>ИМ<br>ые<br>зна<br>чен<br>ИЯ | Значени<br>е по<br>умолчан<br>ию             | В<br>ep<br>CИ<br>Я<br>пр<br>ОД<br>ук<br>та | Описание                                                                                                    |
|----------|--------------------------------|---------------------------------------------------|----------------------------------------------|--------------------------------------------|----------------------------------------------------------------------------------------------------|
|          | lpServerUrl                    | IP-<br>адр<br>ec                                  | http://<br>localhost:1<br>0001/<br>Iprserver | 3.4                                        | Задает адрес сервера, на диске<br>которого хранятся<br>распознанные номерные знаки<br>и кадры ТС.                                                                                                    |
|          | IntellectVideoStr<br>eamNumber | $0 - 4$                                           | $\pmb{0}$                                    | 3.4                                        | Задает номер потока камеры в<br>отчетах с живым видео (0,1 - это<br>первый поток камеры)                                                                                                    |
|          | ShowlconNewCa<br>shier         | true<br>,<br>fals<br>e                            | true                                         | 3.4                                        | Активирует выделение новых<br>кассиров в отчетах POS с<br>помощью иконки "звездочка" и<br>отличного от других цвета<br>имени, которые работают<br>меньше заданного количества<br>дней                |
|          | CountDaysNewC<br>ashier        | $>=0$                                             | 30                                           | 3.4                                        | Задает количество дней,<br>сколько кассир считается<br>новым (работает совместно с<br>параметром<br>ShowIconNewCashier).                                                                             |
|          | QueueLengthDelt<br>a           | 0,<br>0.5                                         | 0.5                                          | 3.4                                        | Задает порог значений,<br>попадающих в отчеты по<br>детекторам длины очереди в<br>виде таблицы:<br>0 - в отчет попадают значения<br>от 0 и больше.<br>0.5 - в отчет попадают значения<br>больше 0.5. |
|          | GenderAnalytics<br>Url         | IP-<br>адр<br>ec                                  | http://<br>localhost:1<br>0000/<br>firserver | 3.5                                        | Задает адрес сервера, на<br>котором находится Сервер<br>распознавания лиц (см.<br>Настройка Отчёта по гендерной<br>аналитике <sup>5</sup> ).                                                         |

<sup>5</sup> https://doc.axxonsoft.com/confluence/pages/viewpage.action?pageId=184370077

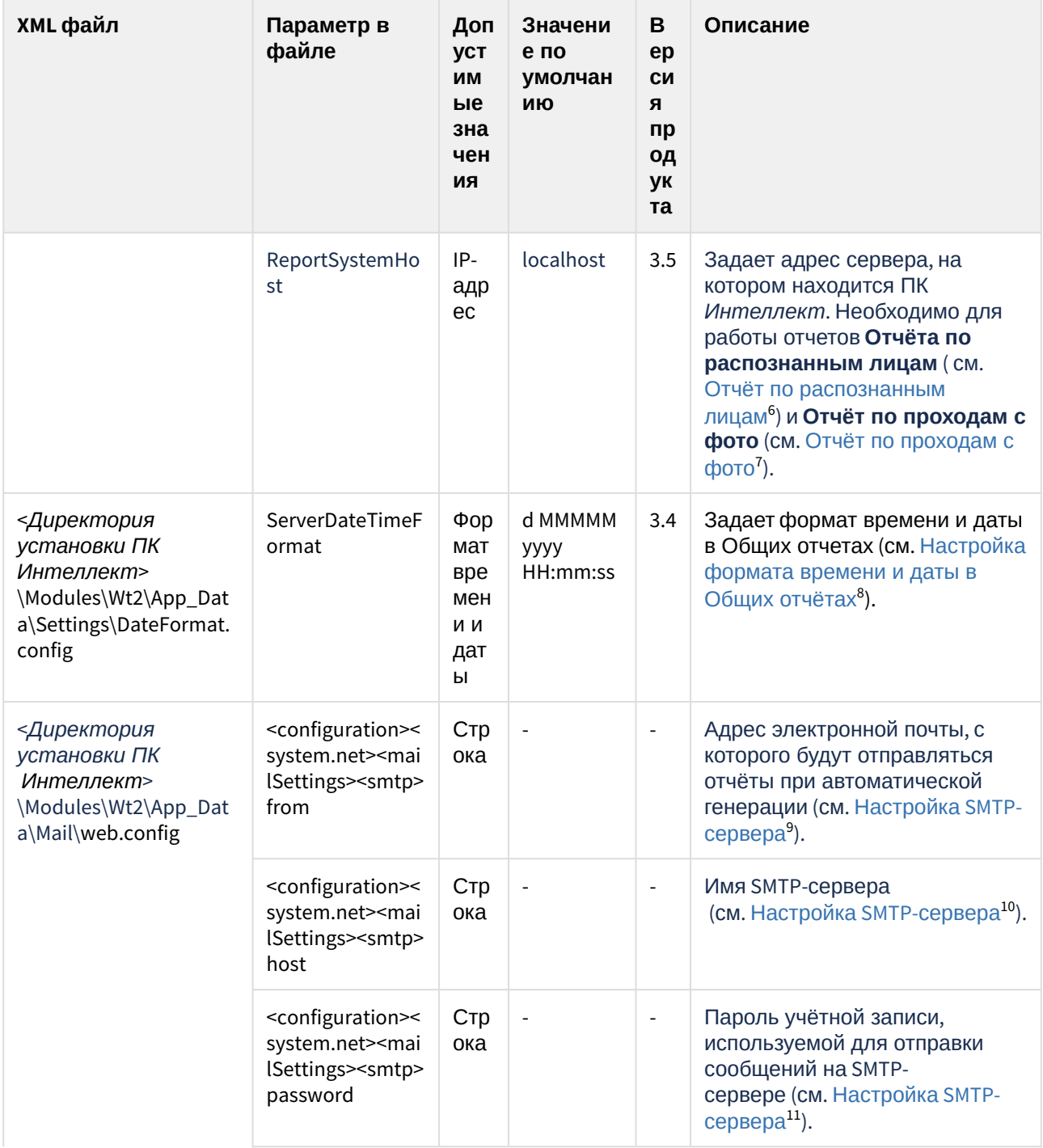

- 8 https://doc.axxonsoft.com/confluence/pages/viewpage.action?pageId=157707575
- 9 https://doc.axxonsoft.com/confluence/pages/viewpage.action?pageId=140872337<br>10 https://doc.axxonsoft.com/confluence/pages/viewpage.action?pageId=140872337<br>10 https://doc.axxonsoft.com/confluence/pages/viewpage.action?pag

<sup>11</sup> https://doc.axxonsoft.com/confluence/pages/viewpage.action?pageId=140872337

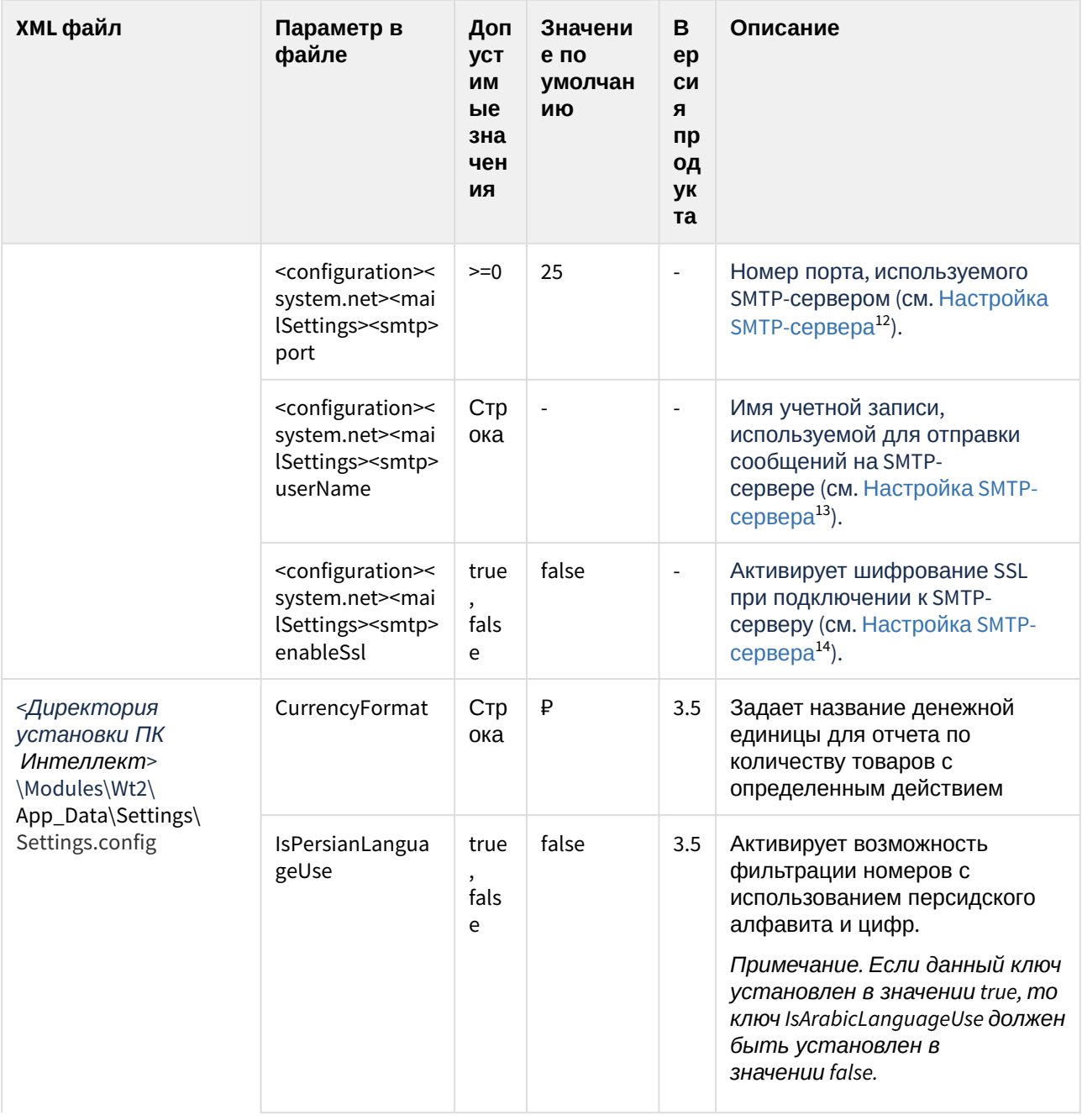

<sup>12</sup> https://doc.axxonsoft.com/confluence/pages/viewpage.action?pageId=140872337<br>13 https://doc.axxonsoft.com/confluence/pages/viewpage.action?pageId=140872337<br>14 https://doc.axxonsoft.com/confluence/pages/viewpage.action?pa

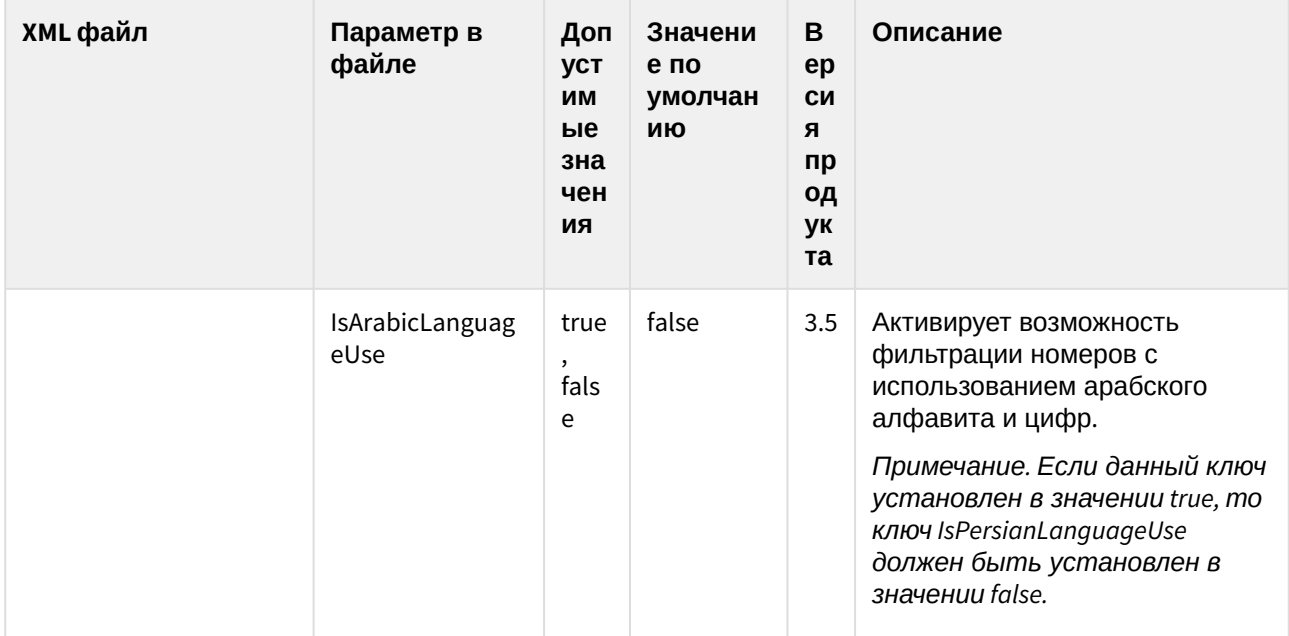

#### <span id="page-13-0"></span>3 FACE-Интеллект

| XML файл                                                                             | Парамет<br>р в<br>файле         | До<br>пус<br>ТИ<br>МЫ<br>e<br>зна<br>че<br>НИ<br>Я | 3H<br>ач<br>eH<br>ие<br>ПО<br>yм<br>ОЛ<br>ча<br>НИ<br>Ю | Описание                                                                                                    |  |
|--------------------------------------------------------------------------------------|---------------------------------|----------------------------------------------------|---------------------------------------------------------|----------------------------------------------------------------------------------------------------|--|
| <Директория<br>установки ПК<br>Интеллект><br>\Modules\face_<br>client.run.confi<br>g | Probleml<br>mages               | Пут<br>ЬΚ<br>пап<br>кe                             | No<br>ne                                                | Задает путь к папке для хранения изображений, которые<br>были пропущены (на изображении присутствует 2 или<br>более лиц, или лицо не было распознано из-за плохого<br>качества изображения) при автоматическом добавлении<br>лиц из папки (см. Добавление изображений в базу данных<br>эталонных лиц <sup>15</sup> ). Указанная папка будет создана<br>автоматически.<br>Примечание. Если в значении параметра указать<br>%USER%, то изображения, которые не были добавлены в<br>базу данных, будут сохраняться в папке c:\Users\<br>%LOGGED USER%<br>\AppData\Local\AxxonSoft\FaceIntellect\ProblemImages\ |  |
|                                                                                      | Timeout                         | $>=0$                                              | 600<br>00                                               | Задает таймаут в миллисекундах ожидания результата<br>при поиске лиц.                                                                                                    |  |
|                                                                                      | Port                            | $>=0$                                              | 100<br>$00\,$                                           | Задает TCP-порт для face_client.run.                                                                                                    |  |
|                                                                                      | RemoteU<br>rl                   | IP-<br>адр<br>ec                                   | no<br>ne                                                | Задает адрес отправки HTTP POST-запроса. Используется<br>для передачи изображений во внешнюю систему<br>(см. Настройка передачи изображений во внешнюю<br>систему $^{16}$ ).                                                                                                    |  |
|                                                                                      | AnalitycTi<br>meout             | $>=0$                                              | 100<br>000<br>0                                         | Задает в миллисекундах время для обновления<br>аналитических данных в интерфейсном окне<br>Распознавание и поиск лиц, по истечении которого будет<br>выведена ошибка Время ожидания операции истекло<br>(см. Просмотр аналитических данных <sup>17</sup> ).                                                                                                    |  |
|                                                                                      | PasserBy<br>FramesPe<br>rCamera | $>=0$                                              | 10                                                      | Задает максимальное количество результатов сравнений<br>для одной камеры. Значение 0 означает, что количество<br>результатов сравнений неограниченно.                                                                                                    |  |

<sup>15</sup> https://doc.axxonsoft.com/confluence/pages/viewpage.action?pageId=184359512<br>16 https://doc.axxonsoft.com/confluence/pages/viewpage.action?pageId=184359786<br>17 https://doc.axxonsoft.com/confluence/pages/viewpage.action?pa

| XML файл | Парамет<br>р в<br>файле                 | До<br>пус<br>TИ<br>МЫ<br>e<br>зна<br>че<br>НИ<br>Я | 3H<br>ач<br>eн<br>ие<br>по<br>ум<br>ОЛ<br>ча<br>НИ<br>Ю | Описание                                                                                                    |  |  |
|----------|-----------------------------------------|----------------------------------------------------|---------------------------------------------------------|----------------------------------------------------------------------------------------------------|--|--|
|          | HideView<br><b>Button</b>               | tru<br>e,<br>fals<br>е                             | Fal<br>se                                               | Скрывает кнопку "Вид" из интерфейса мониторинга<br>захваченных и распознанных лиц (см. Мониторинг<br>захваченных и распознанных лиц <sup>18</sup> ).                                                                                                    |  |  |
|          | SimpleMo<br>de                          | tru<br>e,<br>fals<br>е                             | Fal<br>se                                               | Включает "Простой режим" мониторинга, в котором в<br>интерфейсном окне Распознавание и поиск лиц<br>скрывается верхняя часть интерфейсного окна, изменение<br>внешнего вида интерфейсного окна, работа с базой<br>данных эталонных лиц, поиск лиц в видеоархиве и другое<br>становится недоступным (см. Включение "Простого<br>режима" мониторинга захваченных и распознанных лиц <sup>19</sup> ). |  |  |
|          | AutoFollo<br>wTimeSe<br>conds           | $>=0$                                              | 120                                                     | Задает время в секундах, через которое будет<br>автоматически установлен флажок Следить за новыми<br>лицами, если он был снят. Значение 0 означает, что<br>автоматически флажок устанавливаться не будет (см.<br>Мониторинг захваченных и распознанных лиц <sup>20</sup> ).                                                                                                    |  |  |
|          | Counter<br>RowCoun<br>t                 | $>=0$                                              | 0                                                       | Задает максимальное количество строк (количество<br>уникальных лиц) в формируемом отчете по аналитическим<br>данным (см. Просмотр аналитических данных <sup>21</sup> ). Значение<br>"0" обозначает, что ограничения нет.                                                                                                    |  |  |
|          | HideChec<br>kBoxIntel<br>lectPerso<br>n | tru<br>e,<br>fals<br>e                             | Fal<br>se                                               | Скрывает пункт Создавать пользователя в базе<br>Интеллект и назначает уникальный Person_ID каждому<br>лицу при его добавлении в базу данных эталонных лиц<br>(см. Добавление изображений в базу данных эталонных<br>ЛИЦ <sup>22</sup> ).                                                                                                    |  |  |
|          | HideResu<br>ltsWithou<br>timages        | tru<br>e,<br>fals<br>е                             | Fal<br>se                                               | Скрывает результаты поиска лиц с поврежденными<br>изображениями лиц из-за аварийного завершения работы<br>сервера ПК FACE-Интеллект.                                                                                                    |  |  |

<sup>18</sup> https://doc.axxonsoft.com/confluence/pages/viewpage.action?pageId=184359394

20 https://doc.axxonsoft.com/confluence/pages/viewpage.action?pageId=150046960

<sup>19</sup> https://doc.axxonsoft.com/confluence/pages/viewpage.action?pageId=157707119

<sup>21</sup> https://doc.axxonsoft.com/confluence/pages/viewpage.action?pageId=150047053

<sup>22</sup> https://doc.axxonsoft.com/confluence/pages/viewpage.action?pageId=150047044

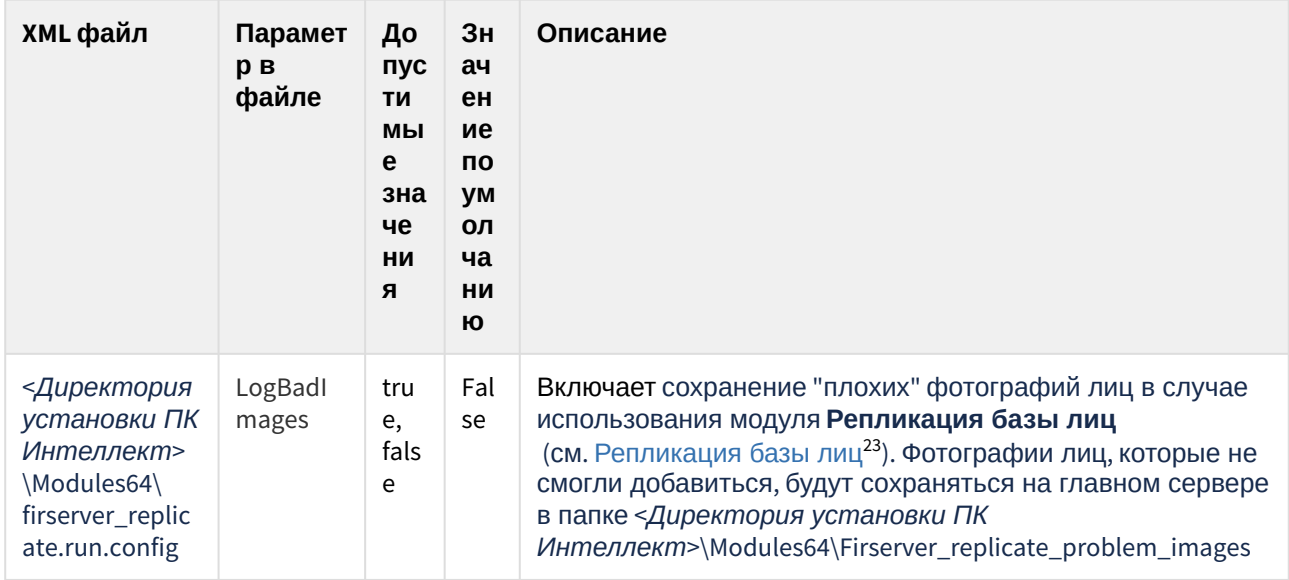

<sup>23</sup> https://doc.axxonsoft.com/confluence/pages/viewpage.action?pageId=184359728

## <span id="page-16-0"></span>4 Axxon Проигрыватель

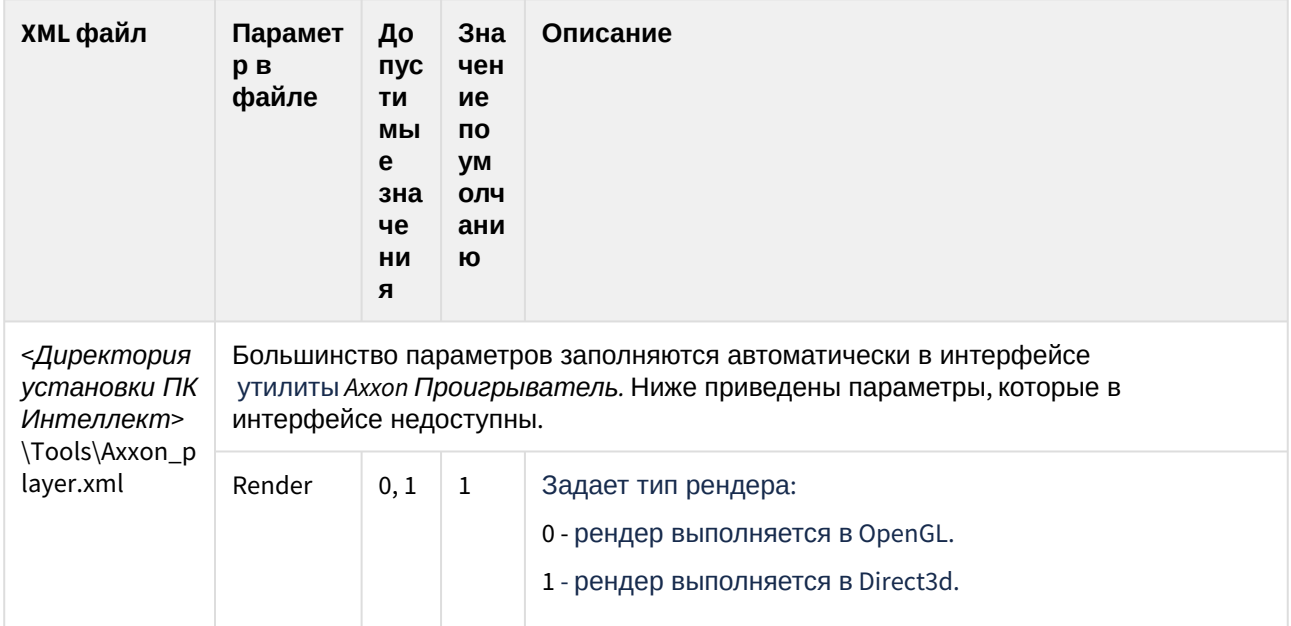